You can send a meeting invitation that will contain information about how to connect the call via email by clicking on the "Invite" icon:

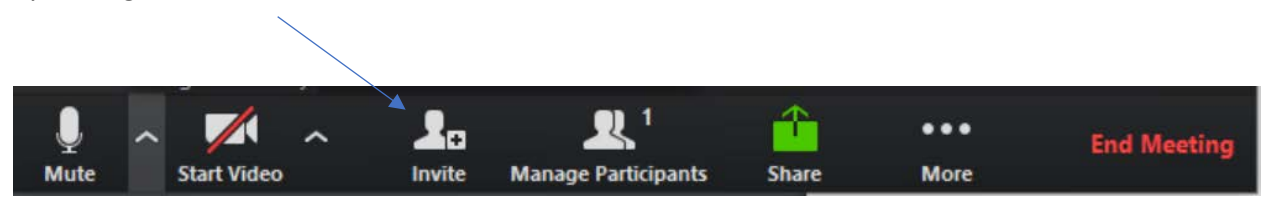

This will give you a choice of email options (specific to your system): select the appropriate one and enter the email address of the recipient.

The recipient should receive an email message the looks something like this:

Join Zoom Meeting https://zoom.us/j/715954437?pwd=TnRXeDhRNVVZMG5ycm10MXBuSnZHZz09

Meeting ID: 715 954 437 Password: 716561

One tap mobile +13462487799,,715954437# US (Houston) +16699009128,,715954437# US (San Jose)

Dial by your location +1 346 248 7799 US (Houston) +1 669 900 9128 US (San Jose) +1 646 558 8656 US (New York) +1 253 215 8782 US +1 301 715 8592 US +1 312 626 6799 US (Chicago) Meeting ID: 715 954 437 Find your local number: https://zoom.us/u/abUhKE8fJV